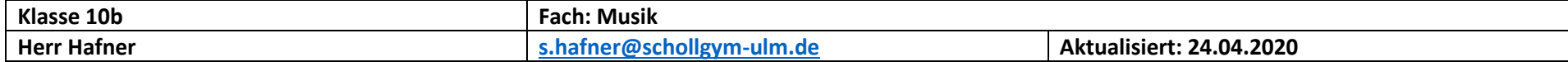

#### **Liebe Klasse 10b!**

Ich hoffe, Ihr seid gesund und steckt voller Tatendrang. Inzwischen solltet Ihr mit der Audio-Bearbeitung Eurer Filmdokumentation fertig sein und am Video arbeiten. Bitte bedenkt, dass nur einer den Videoschnitt an seinem Computer erledigen kann, da ein Austausch der Daten während des laufenden Videoschnitts nicht möglich sein wird. Ihr könnt Euch aber zuarbeiten, indem sich einer um das Bildmaterial, ein anderer um die Musik-Videoclips etc. kümmert.

Meine letzte E-Mail an Euch habe ich sicherheitshalber nochmals angehängt und auch die Anleitung für Audacity ist in dieses PDF eingebunden. Als Abgabetermin für das komplette Projekt habe ich den 17.05.2020 eingeplant. Bitte ladet bis zum Abgabetermin entweder den gesamten Film (mp4-Datei!) auf einen Cloud-Server hoch (Achtung, das können gut 500MB bis 1GB sein!) und schickt mir per E-Mail einen Downloadlink oder steckt einen USB-Stick (mit Namen!) in einen Briefumschlag, schreibt meinen Namen darauf und werft ihn in den Schulbriefkasten.

Im nächsten Schritt müsst Ihr Ergebnissicherungen zu Eurer Dokumentation erstellen. Wenn wir im Plenum (hoffentlich klappt das zumindest nach Pfingsten) Eure Filme ansehen, soll nach jedem Film ein Arbeitsblatt ausgeteilt werden, das Fragen zum Film beinhaltet. Das kann in Form von direkten Fragen sein, als Lückentext, Kreuzworträtsel, … Auch Mischformen sind möglich. Schickt mir Eure Ergebnissicherung bis zum Abgabeschluss per Mail.

Da nicht alle gleichzeitig daran arbeiten können, gibt es noch eine kleine Wiederholung zur Musiktheorie: Quintessenz 1 und 2

Ich freue mich auf Eure sicherlich tollen Ergebnisse und grüße Euch herzlich! Bleibt gesund!

Stefan Hafner

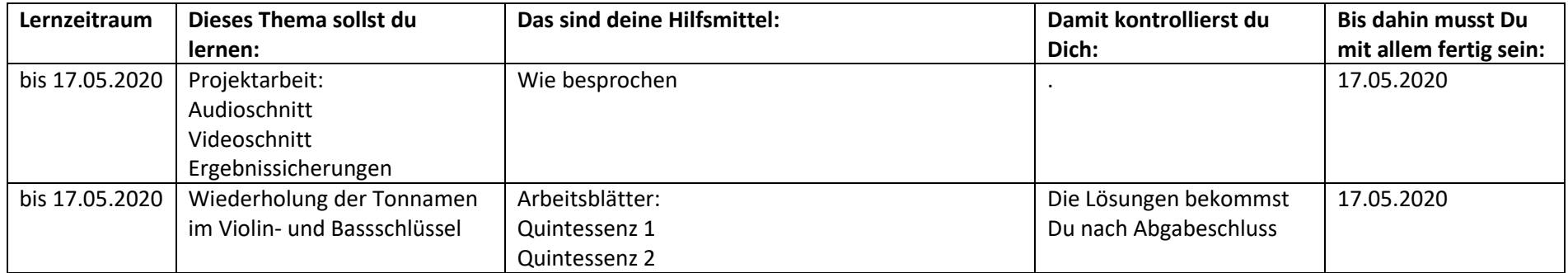

### Stefan Hafner

Von: s.hafner@schollgym-ulm.de Gesendet: **Freitag, 24. April 2020 09:35** An: 'Stefan Hafner' **Betreff:** WG: Arbeitsauftrag Musik, Klasse 10b Anlagen: Einführung in Audacity 10b.pdf

Von: s.hafner@schollgym-ulm.de <s.hafner@schollgym-ulm.de> Gesendet: Dienstag, 31. März 2020 12:01 An: 'c.winter@schollgym-ulm.de' <c.winter@schollgym-ulm.de> Betreff: Arbeitsauftrag Musik, Klasse 10b

Liebe Schülerinnen und Schüler der Klasse 10b!

Ich hoffe, dass Ihr alle gesund seid und es geschafft habt, Euch mit der neuen Situation zu arrangieren. Auch ich möchte Euch auf digitalem Weg die Planung für die nächsten Wochen mit auf den Weg geben. Da mich inzwischen die meisten Texte erreicht haben (Abgabeschluss war der 23.03.2020) muss nun geklärt werden, wie wir weiter verfahren:

Als nächstes müssten die Texte aufgenommen werden. Da Euch das Equipment der Schule bzw. mein Equipment nicht zur Verfügung steht, schlage ich vor, dass Ihr die Texte mit dem Handy aufnehmt. Die Abstriche in der Tonqualität nehmen wir in Kauf. Benutzt hierfür eine Recorder App und wählt als Aufnahme-Format wenn möglich "wave" und noch nicht "mp3".

Im Anschluss sollte jeder seinen Abschnitt mit Audacity schneiden, normalisieren (normalisiert einheitlich auf - 0,5dB) und dann als mp3-Datei exportieren (Hierfür muss zusätzlich zu Audacity der lame-Encoder installiert werden. (Siehe "Einführung in Audacity" im Anhang.) Die exportierte Datei könnt Ihr dann in Moodle hochladen. Einer aus der Gruppe muss sich dann um den Videoschnitt kümmern.

Ich hoffe, dass sich inzwischen jeder in Moodle registriert hat (www.schollgym-ulm.de  $\rightarrow$  Schüler  $\rightarrow$  Moodle, mit Eurem Schulpasswort einloggen). Ich werde die fehlenden Namen noch ergänzen (hierfür müsst Ihr Euch allerdings registriert haben). Das wird bis spätestens Mittwoch erledigt sein. Über Moodle könnt Ihr die Dateien austauschen.

Hier die Links zum Download der Software:

Download Audacity:

https://www.chip.de/downloads/Audacity\_13010690.html

#### Download Videoschnitt-Programme:

Windows:

Movie Maker: https://www.chip.de/downloads/Windows-Movie-Maker\_13007023.html Hitfilm Express: https://www.chip.de/downloads/HitFilm-Express\_81463661.html

#### Mac:

iMovie (ist in der Regel bereits auf dem Mac installiert

#### Einführungen und Tutorials:

Um Euch in die Programme einzuarbeiten, empfehle ich Euch Einführungen und Tutorials aus dem Internet. Wenn Ihr "Movie Maker Einführung" in eine Suchmaschine eingebt, erhaltet Ihr eine Menge an Einführungstexten oder videos. Verfahrt mit den anderen Videoschnitt-Programmen analog. Auch zu Audacity findet ihr eine Menge Anleitungen.

#### Zeitplan:

Fertigstellung der Audio-Dateien: Bis spätestens 1. Stunde nach den Osterferien Fertigstellung des gesamten Videos: Bis spätestens 5. Stunde nach den Osterferien

Mit diesem Zeitplan sind wir auch dafür gerüstet, wenn nach den Osterferien noch keine Schule ist.

Noch ein wichtiger Hinweis:

Um Videos von YouTube herunterzuladen, benötigt Ihr eine App. Das ist zu privaten Zwecken legal. Ich empfehle Euch "Downloader for YouTube by One Click".

Bitte ladet auf keinen Fall Audio- oder Videomaterial auf YouTube etc. hoch! Das wäre illegal und kann evtl. sehr teuer werden.

Nun wünsche ich Euch eine gute Zeit, bleibt gesund!

Liebe Grüße, Stefan Hafner

# **Einführung in Audacity**

Download, Installation und Handbücher unter: [www.audacity.de](http://www.audacity.de/) Um mit mp3-Dateien zu arbeiten, benötigt Ihr den "Lame MP3 Encoder" (Download unter: http://audacity.sourceforge.net/download/windows

- 1. Datei öffnen
- 2. Hörbeispiel (in neue Spur) einfügen

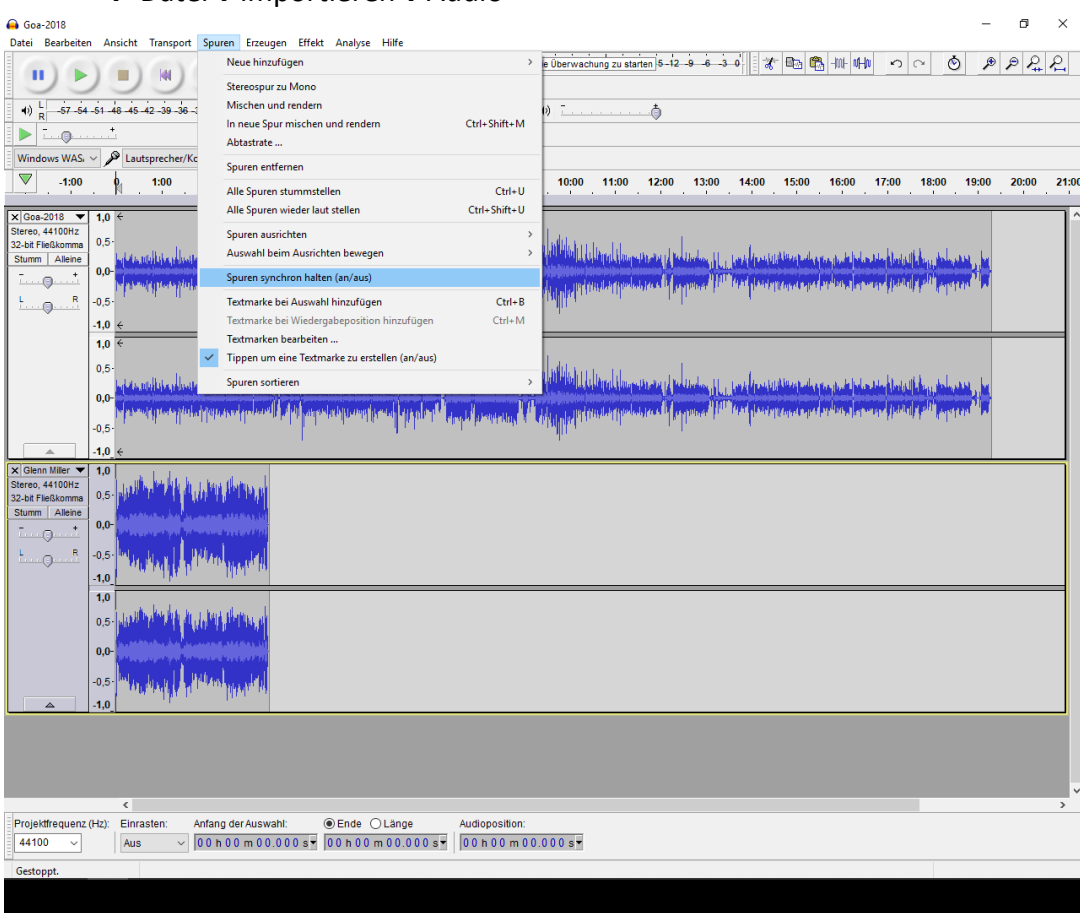

→ Datei→importieren→Audio

"Spuren synchron halten" darf dabei nicht markiert sein.

3. Clips verschieben

 $\rightarrow$  Werkzeugleiste

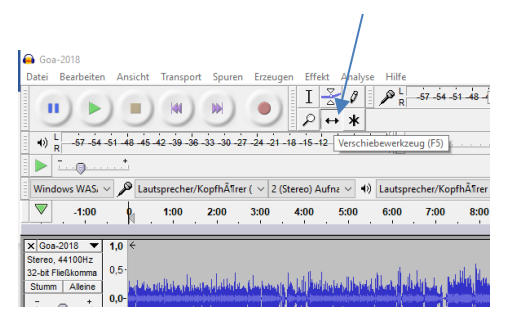

- 4. Sprachdatei bearbeiten:
	- Versprecher herausschneiden
	- Abschnitte kopieren/herausschneiden/einfügen
	- → Auswahlwerkzeug, Copy & Paste, Verschiebewerkzeug

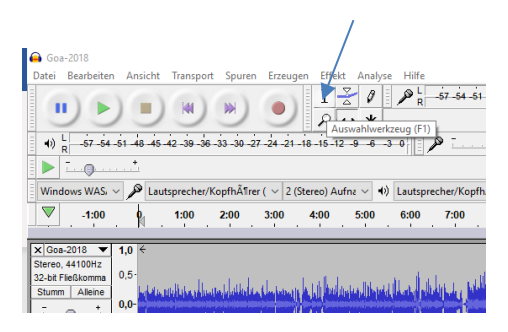

5. Spuren stumm schalten ("alleine": alle anderen Spuren sind stumm)

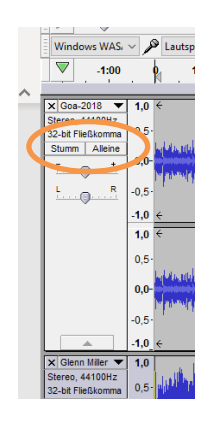

- 6. Ein-/Ausblenden Auswahlwerkzeug - Abschnitt markieren, dann: → Effekte→Einblenden bzw. ausblenden
- 7. Stille erzeugen und Länge ablesen Auswahlwerkzeug – Stele markieren, dann: → Erzeugen→ Stille → Zeit eingeben
- 8. Lautstärke anpassen

→ Hüllkurvenwerkzeug: Punkte/Anfasser setzen und daran mit gedrückter linker Maustaste verschieben.

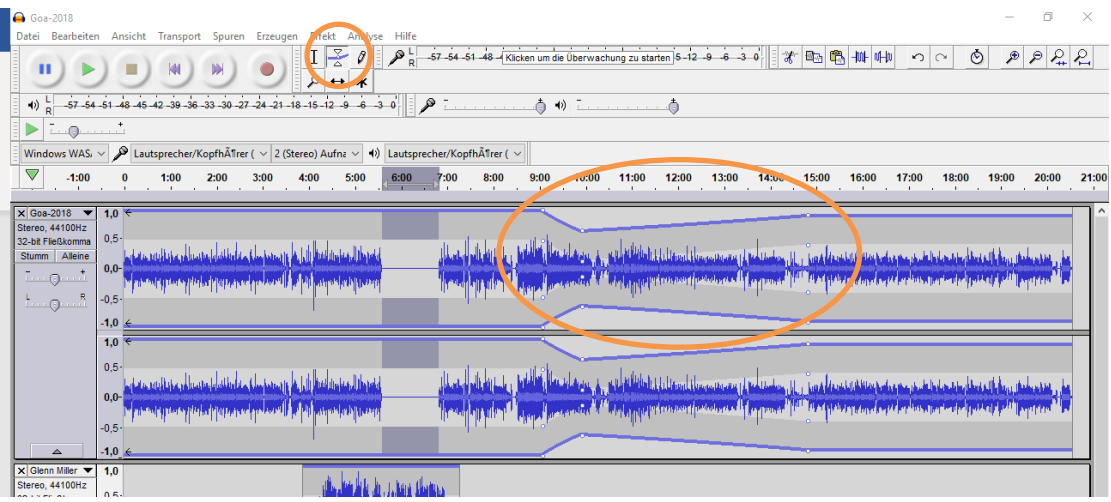

- 9. Projekt speichern (immer wieder zwischenspeichern evtl. mit Sicherungskopie)
- 10. Projekt/Auswahl exportieren

→ Datei→Exportieren bzw. Auswahl exportieren Alle stumm geschalteten Spuren werden nicht exportiert Exportformat: Wave (Microsoft) signiert 16-bit PCM

11. Endbearbeitung: Normalisieren

Exportierte Datei neu öffnen und Normalisieren → Effekt→Normalisiern (Lautstärke wird so weit angehoben, bis die höchste Amplitude knapp unter der Übersteuerungsschwelle liegt)

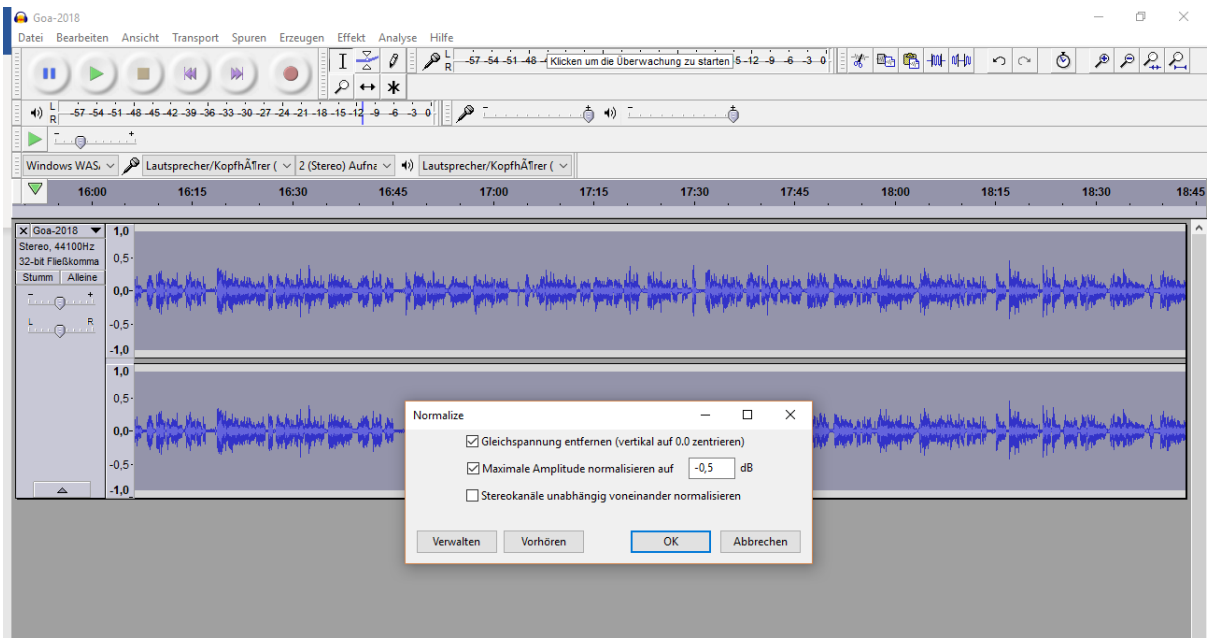

12. Audio exportieren

Wie unter 10., allerdings wählt Ihr diesmal als Exportformat "mp3" → Datei→Exportieren bzw. Auswahl exportieren Exportformat: mp3

### **Der Violinschlüssel**

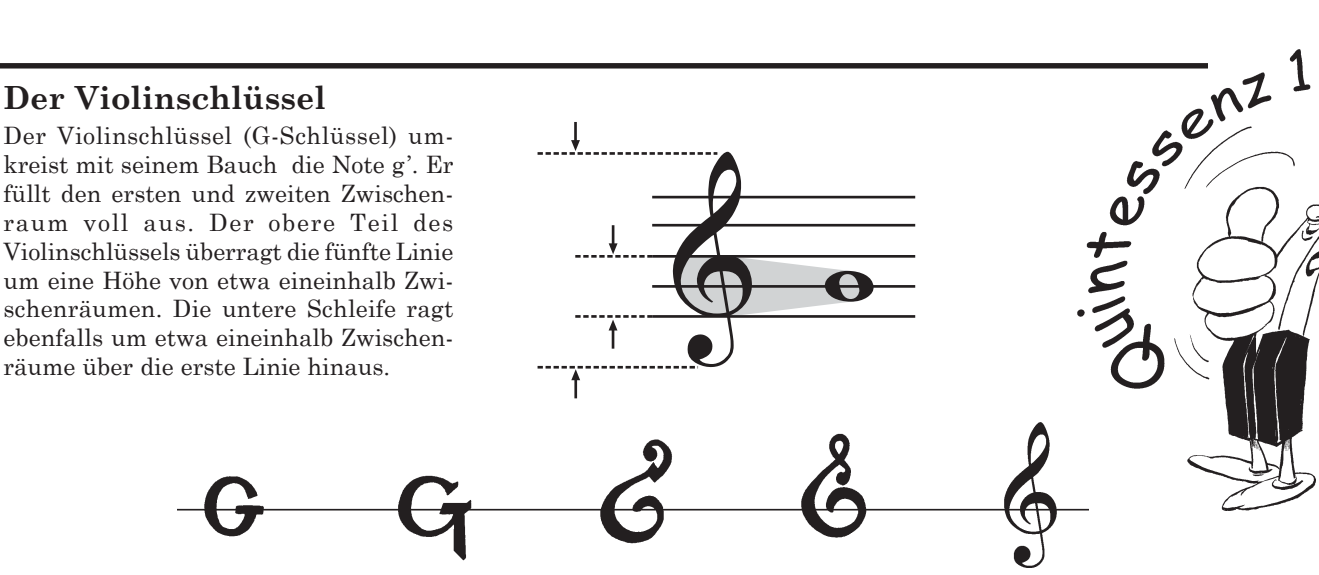

Die Veränderung des Violinschlüssels (G-Schlüssels) in seiner Form vom 13. Jahrhundert bis heute.

### **Hilfslinien**

Der Abstand der Notenlinien ist identisch mit dem Abstand der Hilfslinien. Sie dienen der Übersichtlichkeit außerhalb der fünf Notenlinien.

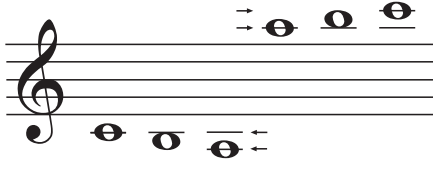

### **Der Bassschlüssel**

gen in seiner Gestalt erfahren.

Mit seinen beiden Punkten und seiner Verdickung am Beginn platziert der Bassschlüssel (F-Schlüssel) den Ton f auf der vierten Linie. Nach oben hin berührt er die fünfte Linie, sein Ende steht leicht über die zweite Linie nach unten hinaus.

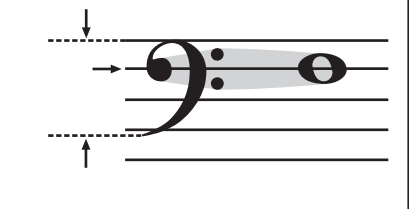

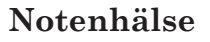

**Oktave**

Die Halsrichtung wechselt ab der mittleren Linie von rechts aufwärts nach links abwärts.

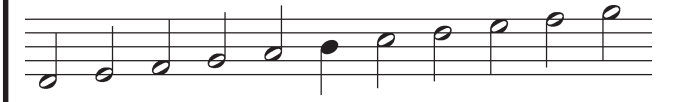

Als *Oktave* bezeichnet man den Abstand zwischen einem Ausgangston und dem nächsthöheren oder -tieferen

### **Oktavbereiche**

Um gleichnamige Töne eindeutig voneinander unterscheiden zu können, werden sie verschiedenen *Oktavbereichen* bzw. *Oktavbezirken* zugeordnet. Du kannst dies am besten mit einem mehrstöckigen Haus vergleichen. Immer wenn du zur Stufe "c" kommst, bist du im nächsten Stockwerk angelangt.

Im Lauf der Zeit hat auch der Bassschlüssel (F-Schlüssel) einige Veränderun-

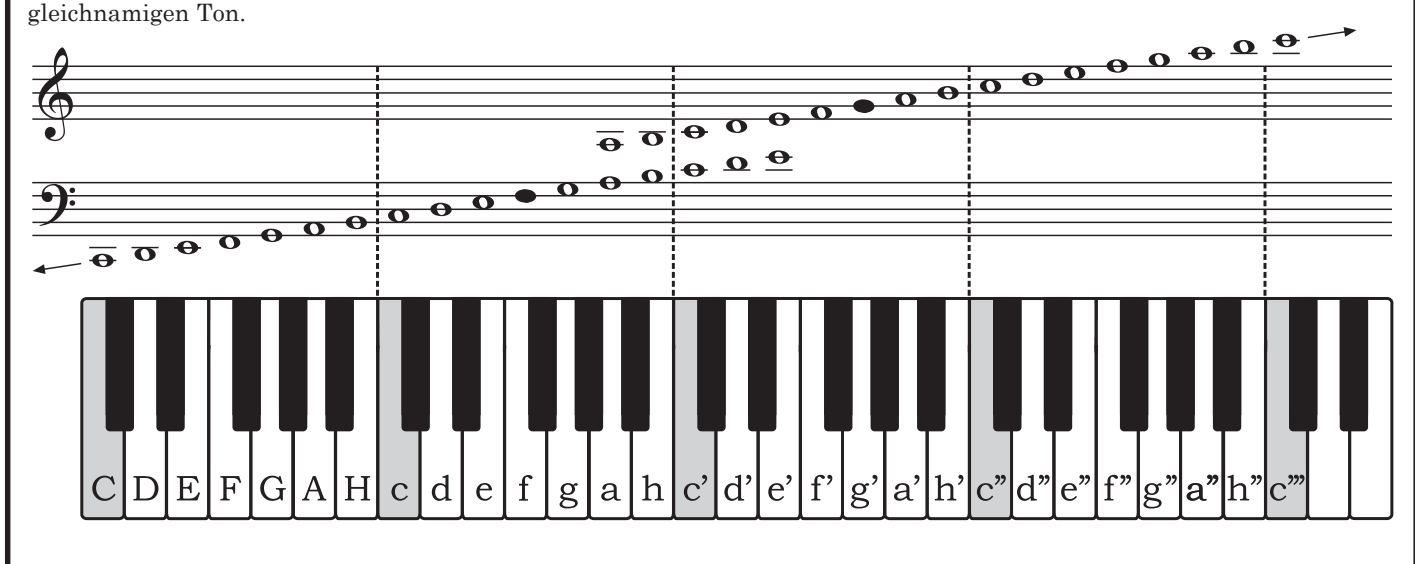

Die einzelnen Stockwerke tragen die Bezeichnungen "große Oktave", "kleine Oktave", "eingestrichene Oktave", "zweigestriche*ne Oktave"* usw*.* Die Oktavbereiche beginnen grundsätzlich mit dem Stammton c und enden stets mit dem siebten Stammton h. Denke daran, dass für die Bestimmung der Oktavbereiche ausnahmslos die Stammtöne ausschlaggebend sind. Als *Stammtöne* bezeichnet man alle Töne ohne Versetzungszeichen. Sie liegen auf den weißen Tasten des Klaviers.

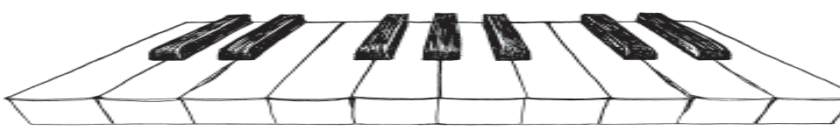

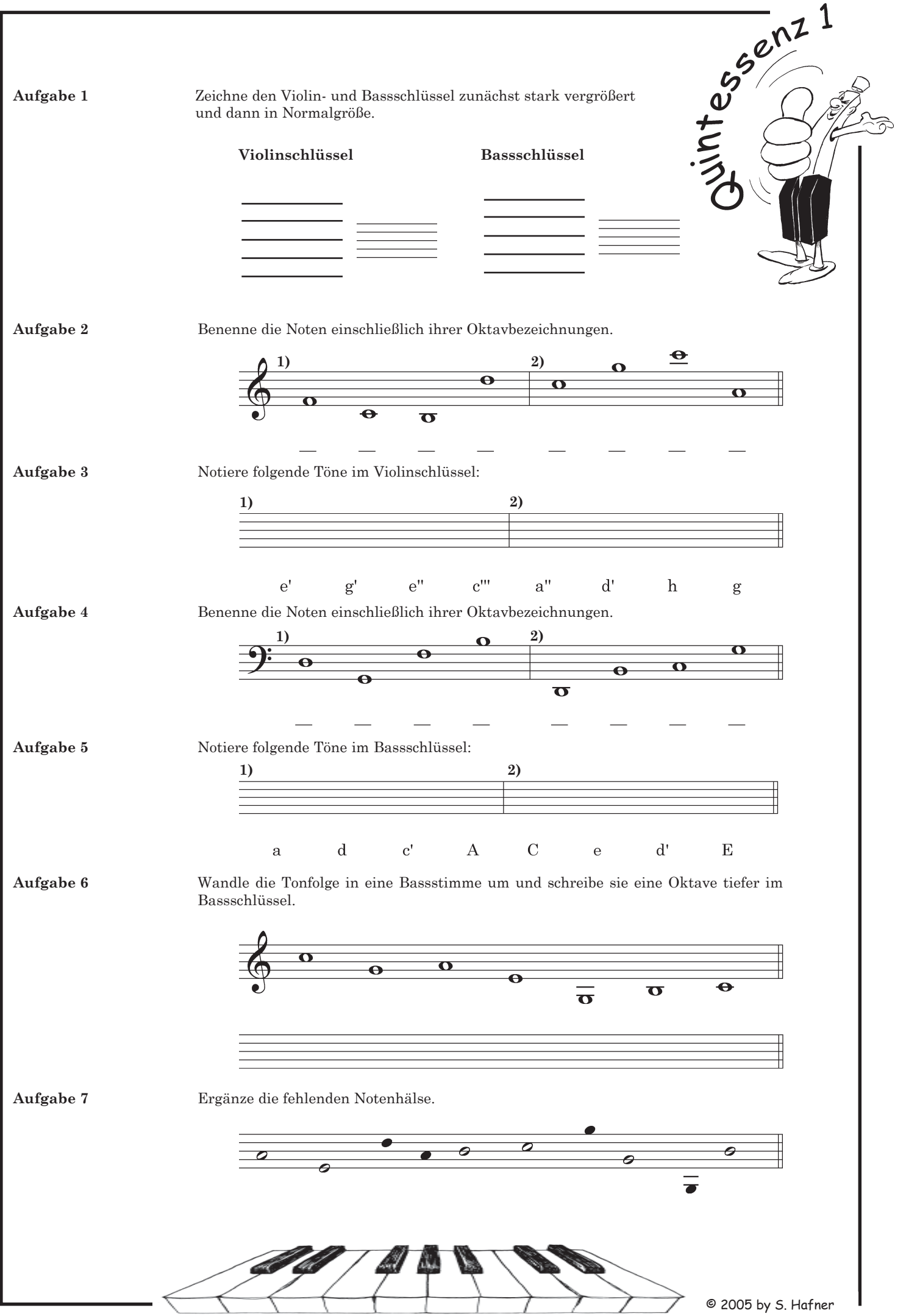

### **Ganz- und Halbtonschritte**

In unserem Tonsystem bildet der Halbtonschritt die kleinstmögliche Entfernung zwischen zwei benachbarten Tönen. Man kann ihn bilden, indem man zur unmittelbar nächsten schwarzen bzw. weißen Nachbartaste schreitet.

Der Ganztonschritt setzt sich aus zwei Halbtonschritten zusammen und wird erreicht, indem die unmittelbar nächste (schwarze oder weiße Nachbartaste übersprungen wird.

### **Versetzungszeichen**

Jeder Stammton kann durch *Versetzungszeichen* erhöht oder erniedrigt werden. Die Töne erhalten dann neue Namen, die jedoch ihre Verwandtschaft zum Ausgangston deutlich erkennen lassen. Ein Versetzungszeichen gilt für die jeweilige Note und darüber hinaus bis zum Ende des Taktes. Es wirkt sich nicht auf andere Oktavbereiche aus.

**Zeichen für Ganztonschritt: Zeichen für Halbtonschritt:**

# #  **-Versetzungszeichen**

Steht vor der Note ein # (Kreuz), so wird diese um einen halben Ton erhöht. An ihren Notennamen wird die Silbe "-is" angehängt.

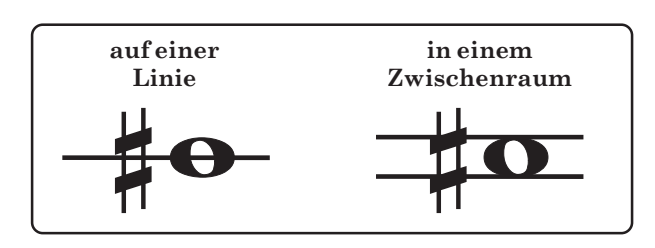

## b **-Versetzungszeichen**

Soll ein Ton um einen Halbtonschritt erniedrigt werden, so setzt man ein b (Be) vor den Stammton. An ihn wird jetzt die Silbe "-es" angehängt.

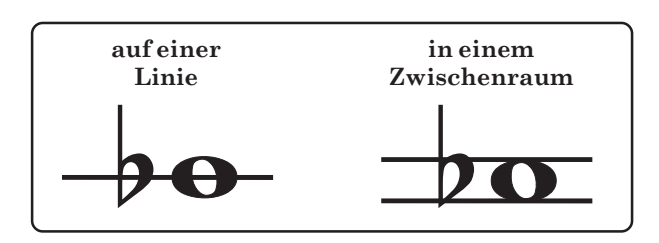

# **Vorzeichen**

Im Gegensatz zu Versetzungszeichen stehen *Vorzeichen* am Beginn eines Musikstücks und in der Regel am Anfang jeder einzelnen Notenzeile nach dem Notenschlüssel. Sie kennzeichnen die Tonart des gesamten Musikstücks und beziehen sich auf alle Oktavbereiche.

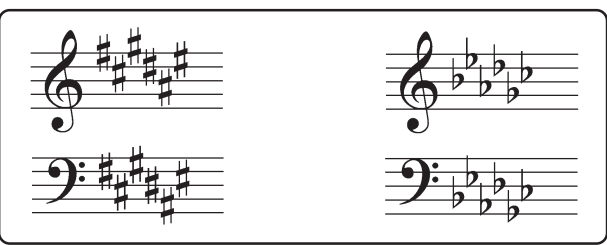

**Die Anordnung der Vorzeichen im Violin- und Bassschlüssel.** # **-Vorzeichen: fis, cis, gis, dis, ais, eis;** b **-Vorzeichen: b, es, as, des, ges, ces. Alle Vorzeichen treten stets in gleich bleibender Reihenfolge auf.**

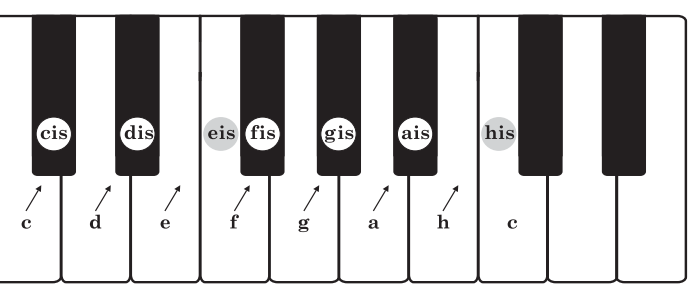

 $\frac{5^{5^{2n^2}}}{\sqrt{n^2}}$ 

**Das** # **-Versetzungszeichen erhöht den Stammton um einen** Halbtonschritt. An den Ton wird die Silbe "-is" angehängt.

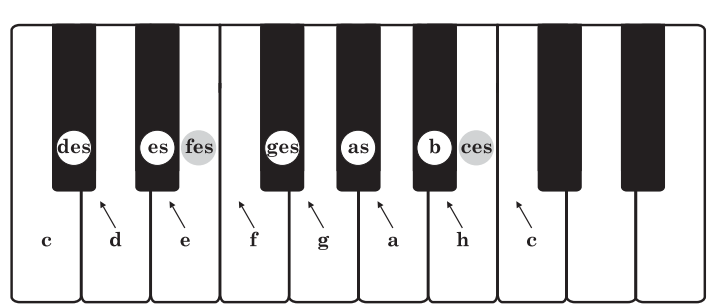

**Das** b **-Versetzungszeichen erniedrigt den Stammton um** einen Halbtonschritt. An den Ton wird die Silbe "-es" an**gehängt. Ausnahmen: b, es, as!**

### **Auflösungszeichen**

Die Wirkung von Vorzeichen und Versetzungszeichen kann jederzeit durch *Auflösungszeichen* wieder aufgehoben werden. Auch das Auflösungszeichnen gilt bis zum Ende des Taktes. Gleichnamige Noten anderer Oktavbereiche sind davon nicht betroffen.

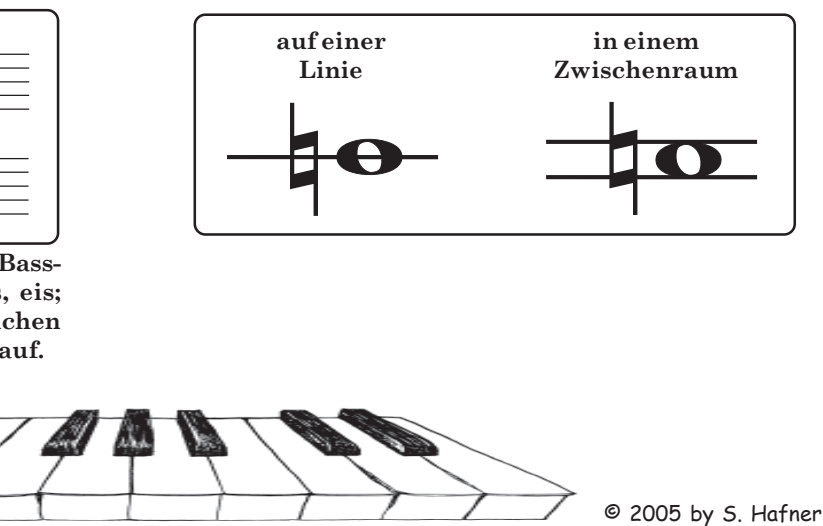

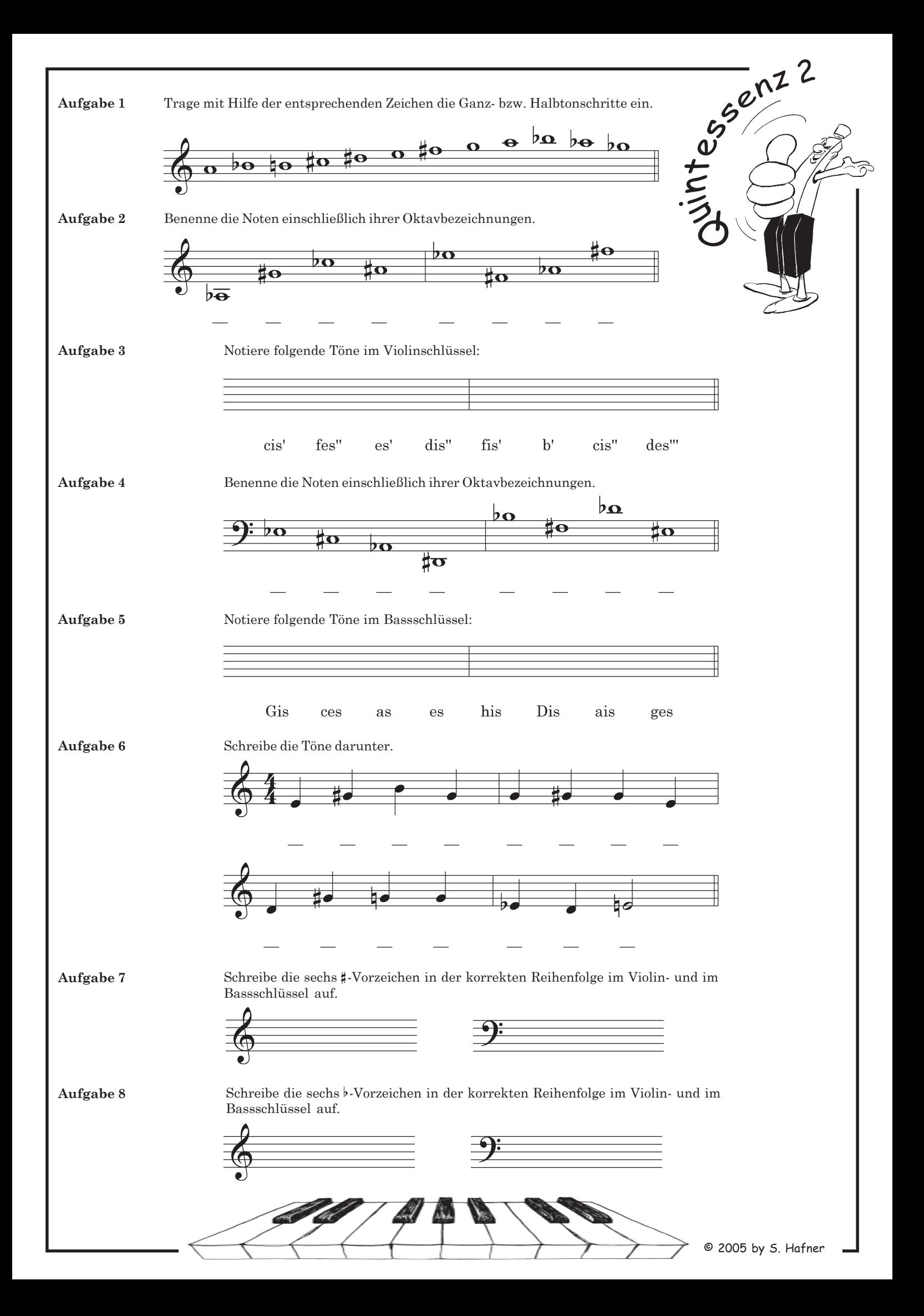